# Creating and Modifying Entries in SIP Server Tables

Instructions for modifying/creating a SIP Server Table entry are below. To add a SIP Server table, see [Managing SIP Server Tables.](https://support.sonus.net/display/UXDOC61/Managing+SIP+Server+Tables)

# **Creating an Entry in a SIP Server Table**

- 1. In the left navigation pane, go to **SIP > SIP Server Tables**. Click on the desired SIP Server Table.
- 2. From the **Create SIP Server** drop down list, select **IP/FQDN** or **DNS-SRV**. The associated configuration screen is displayed.
- 3. Configure the options. See [Field Definitions.](#page-2-0)

**Figure 1:** Create SIP Server Entry: DNS SRV Screen

- Multiple entries of the same server type (IP/FQDN or DNS-SRV) can be added to a SIP Server Table, but only **one** type of server is allowed per table. For example, if you add a SIP Server as DNS-SRV, the other entries in the same table must be specified as DNS-SRV; to add a Server Lookup as IP/FQDN, you must create another table.
	- Only **one** domain name and protocol are permitted in a SIP Server Table. If the domain name and protocol are used in one entry, they cannot be used in an additional entry in that same table.
	- Only **one** domain name per SIP Server table can be selected as the Server Host.

#### **Create SIP Server: DNS SRV**

⊙

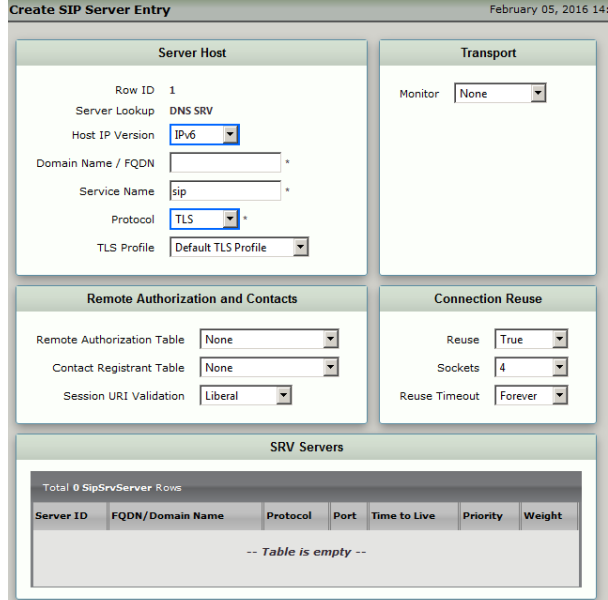

#### **Create SIP Server: IP/FQDN**

**Figure 2:** Create SIP Server Entry: IP/FQDN Screen

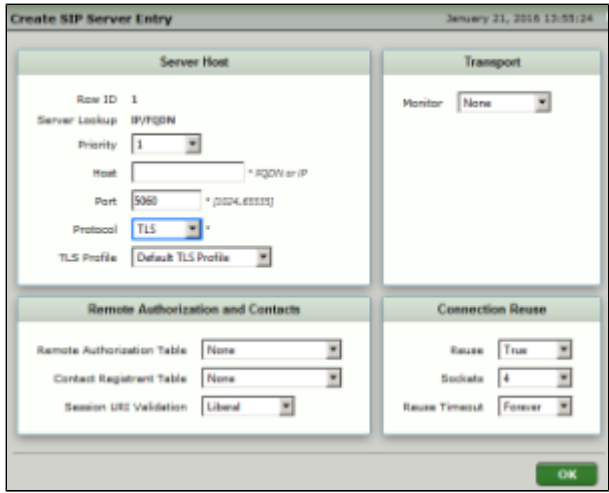

**Modifying an Entry in a SIP Server Table**

- 1. In the left navigation pane, go to **SIP > SIP Server Tables.**
- 2. Select the desired SIP Server Table.
- 3. Click the expand (
	- Þ
	- ) icon next to the entry you wish to modify.
- 4. Edit the entry properties as required. See [Field Definitions.](#page-2-0)

**Figure 3:** SIP Server Table - IP/FQDN Example Screen

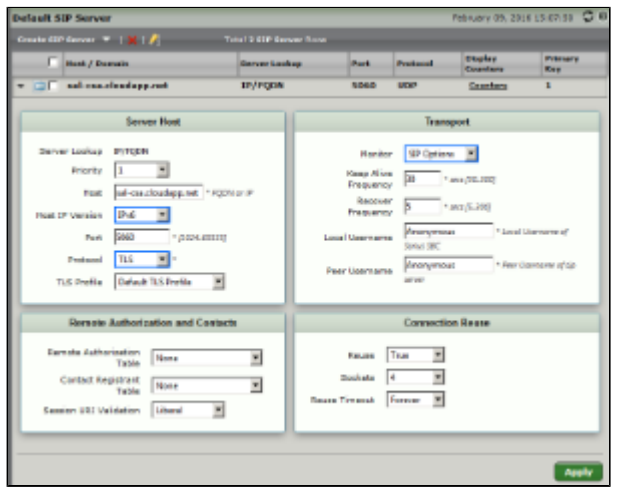

# **Resequencing an Entry in a SIP Server Table**

```
1. 
Click the Resequence icon (
   I
  ) at the top of the table.
2. 
Select the row(s) you want to move.
3. 
Click the Move Selected Rows Up (
   ♠
  ) or Move Selected Rows Down (\overline{\mathbf{C}}
```
) icon to reposition the row(s) in the table.

4. Click **Apply**.

# <span id="page-2-0"></span>**Server Host - Field Definitions**

- [Server Host For IP/FQDN only](#page-2-1)
- [Server Lookup](#page-2-2)
- [Priority](#page-2-3)
- [Host](#page-2-4)
- $\bullet$  [Port](#page-3-0)
- [Protocol](#page-3-1)
- [TLS Profile](#page-3-2)
- [Server Host For DNS SRV only](#page-3-3)
- [Server Lookup](#page-3-4)
- [Host IP Version](#page-4-0)
- [Domain Name/FQDN](#page-4-1)
- [Service Name](#page-4-2)
- [Protocol](#page-4-3)
- [TLS Profile](#page-4-4)
- [Remote Authorization Table](#page-4-5)
- [Contact Registrant Table](#page-4-6)
- [Clear Remote Registration on Startup](#page-4-7)
- [Contact URI Randomizer](#page-5-0)
- [Stagger Registration](#page-5-1)
- [Retry Non-Stale Nonce](#page-5-2)
- [Authorization on Refresh](#page-5-3)
- [Session URI Validation](#page-5-4)
- [Monitor](#page-5-5)
- [Keep Alive Frequency](#page-5-6)
- [Recover Frequency](#page-6-0)
- [Local Username](#page-6-1)
- [Peer Username](#page-6-2)
- [Reuse](#page-6-3)
- [Sockets](#page-6-4)
- [Reuse Timeout](#page-6-5)
- [Timeout Limit](#page-6-6)
- [Server ID](#page-6-7)
- [FQDN/Domain Name](#page-6-8)
- [Protocol](#page-7-0)
- $\bullet$  [Port](#page-7-1)
- [Time to Live](#page-7-2)
- [Priority](#page-7-3)
- [Weight](#page-7-4)

## <span id="page-2-1"></span>**Server Host - For IP/FQDN only**

## <span id="page-2-2"></span>**Server Lookup**

This field is populated automatically when you add a SIP Server table entry and select **IP/FQDN Lookup** from the **Create SIP** Server drop down box. IP/FQDN enables the SBC to select the server containing the specified IP address or Fully Qualified Domain Name (FQDN) to which this Signaling Group sends SIP messages.

## <span id="page-2-3"></span>**Priority**

<span id="page-2-4"></span>Specifies the priority of this server. The priority is used to order the server when more than one is configured. If Load Balancing is configured as Round Robin or First in the SIP Signaling group, the Priority field is not used to determine the priority of the server. See [Creating and Modifying SIP Signaling Groups](https://support.sonus.net/display/UXDOC61/Creating+and+Modifying+SIP+Signaling+Groups).

#### **Host**

Specifies an IP address or Fully Qualified Domain Name (FQDN) to which this Signaling Group sends SIP messages.

If an FQDN is configured all the associated servers are included and used according to the server selection configuration element.

# <span id="page-3-0"></span>**Port**

Specifies the port number to which SIP messages are sent.

#### <span id="page-3-1"></span>**Protocol**

Specifies the protocol to use for sending SIP messages. Valid entry: **UDP**, **TCP**, or **TLS**. Depending upon the entry you select, different configuration options are available. These are noted where necessary.

## <span id="page-3-2"></span>**TLS Profile**

If TLS is selected from the **Protocol** field, this specifies the TLS profile the server will use for secure SIP messages.

## <span id="page-3-3"></span>**Server Host - For DNS SRV only**

#### <span id="page-3-4"></span>**Server Lookup**

This field is populated automatically when you add a SIP Server table entry and select **DNS-SRV Lookup** from the **SIP Server** drop down box. DNS SRV enables the SBC to populate SIP server entries in the SIP Server Table based on SRV records (specified by domain, service, and protocol supported). SIP entries are updated automatically as servers change and become available/unavailable.

## <span id="page-4-0"></span>**Host IP Version**

Specifies the IP version to which this Signaling Group uses to send messages. Valid entries: **IPv4** or **IPv6** .

## <span id="page-4-1"></span>**Domain Name/FQDN**

This field specifies the domain name supported in a SIP server from which the SBC requests information (through the DNS SRV Query). This field is used in combination with the **Service** and **Protocol** fields in the DNS SRV Query to request a list of eligible SIP servers. Valid entry: name of domain (i.e., example.com).

## <span id="page-4-2"></span>**Service Name**

This field specifies the service name (i.e., SIP) that will be used in the DNS SRV query. This field defaults to "sip" but can be overwritten with any text string (i.e., sipinernaltls). This field is used in combination with the **Domain Name** and **Protocol** fields in the DNS SRV Query to request a list of eligible SIP servers. Valid entry: name of service (i.e., SIP).

## <span id="page-4-3"></span>**Protocol**

This field specifies the protocol (i.e, UDP, TCP, or TLS) supported in a SIP Server from which the SBC requests information (through the DNS SRV query). This field is used in combination with the **Domain Name** and **Service Name** fields in the DNS SRV Query to request a list of eligible SIP servers. Valid entry: select from the drop down list.

# <span id="page-4-4"></span>**TLS Profile**

If TLS is selected in the **Protocol** field, this specifies the TLS profile the server will use for secure SIP messages.

# **Remote Authorization and Contacts - Field Definitions**

## <span id="page-4-5"></span>**Remote Authorization Table**

Specifies a Remote Authorization table for this SIP Server from the list of authorization tables defined in the [Remote Authorization](https://support.sonus.net/display/UXDOC61/Managing+Remote+Authorization+Tables) [Tables.](https://support.sonus.net/display/UXDOC61/Managing+Remote+Authorization+Tables)

The Remote Authorization table is used by a Signaling group when a challenge (401/407) is issued by the server. The table contains a realm, user name, and password. They are used to provide credentials to the server issuing the challenge.

## <span id="page-4-6"></span>**Contact Registrant Table**

Specifies a Contact Registration Table for this SIP Server from the list of registration tables defined in the [Contact Registrant Tables](https://support.sonus.net/display/UXDOC61/Managing+Contact+Registrant+Tables).

The Contact Registration is used by a Signaling Group to register one or more contacts to a registrar. The contact information contains the SIP address of record and the methods which can be used to establish sessions to this Signaling group. Valid entry: Select from the list of Contact Registrant Tables or select None. If you select a Contact Registrant from the list, the following fields are displayed: **Clear Remote Registration on Startup**, **Contact URI Randomizer**, and **Stagger Registration**.

If **Fwd. Reg. After Local Processing** is selected as the [SIP Mode](https://support.sonus.net/display/UXDOC61/Creating+and+Modifying+SIP+Signaling+Groups), the selected SIP Server Table for that same Signaling Group should not be configured with a Contact Registrant Table. The SBC does not support **Fwd Reg. After Local Processing** and a Contact Registrant Table in the same Signaling Group.

# <span id="page-4-7"></span>**Clear Remote Registration on Startup**

Specifies whether Remote Registration is cleared upon startup. When enabled, on power-up a Register with Expires: 0 ("Unregister") is first sent. When complete, a Register with Expires: non-0 ("Register") is sent. Valid entries: **True** (enables remote registration to be cleared at power-up) or **False** (disables remote registration from being cleared at power-up). This field is visible only when **Contact Registrant Table** is set to a value other than **None**. Default entry: **False**.

#### <span id="page-5-0"></span>**Contact URI Randomizer**

Enables the username portion of the Contact URI in the registration for Request-URIs to contain a randomized value. When enabled, this random value is generated and put into the username portion of the Contact-URI of each outgoing Register message. The random user portion is saved and compared to the incoming Invite Request-URIs. If the Prefix of the Request-URI contains Hz1q6R, and there is a match, Hz1q6R is stripped and the remaining number is used to route. If there is not a match, but the first six digits are Hz1q6, the Invite Request-URI is ignored and no response is sent. If Hz1q6R is not contained in the Prefix, the number is sent as-is for routing. This field is visible only when the **Contact Registrant Table** is set to a value other than **None**. Valid entries: **T rue** (contact URI Randomizer is used) or **False** (contact URI Randomizer is not used). Default entry: **False**.

## <span id="page-5-1"></span>**Stagger Registration**

Enables Registration (and Unregistration) Requests to be staggered by one second if more than one Contact Registrant entry is in the Contact table. This field is visible only when Contact Registration Table is set to a configuration other than **None**. Valid entry: **Tr ue** (registration requests are staggered) or **False** (registration requests are not staggered). Default entry: **False**. When Stagger Registration is set to **True**, the maximum number of contact registrant entries configured should not exceed 500. If more than 500 are entered in configuration, they will be dropped and an ERROR trace is generated.

#### <span id="page-5-2"></span>**Retry Non-Stale Nonce**

In 401 message, when stale = false, this field enables the SBC to either set the failed retry timer and re-attempt to send Register with same credentials at expiration (**True**) or not resend a Register with the same credentials (**False**). This field is available when a **Remote Authorization** is selected.

### <span id="page-5-3"></span>**Authorization on Refresh**

Enables SIP to remove the Remove an Authorization header from REGISTER requests for refresh/deletion. Valid entry: **True** (SIP removes Authorization header for refresh/deletion) or **False** (header stays the same) Default entry: **False**.

# <span id="page-5-4"></span>**Session URI Validation**

Enables the setting for matching the session URI when a user name is randomized as part of the Contact URI Randomizer field (in the Contact URI Randomizer, a random value is generated and put into the username portion of the Contact-URI of each outgoing Register message). The Session URI validation sets the matching requirement for this field. Valid entry: **Strict** or **Liberal**.

#### **Transport - Field Definitions**

#### <span id="page-5-5"></span>**Monitor**

Specifies the method to monitor server.

- **None:** No monitoring of this server occurs.
- **SIP options:** An OPTIONS message is sent to the server. When this option is selected, additional configuration items are displayed. These are noted below.

#### <span id="page-5-6"></span>**Keep Alive Frequency**

Specifies how often, in seconds, the SBC Edge queries the server with an OPTIONS message to determine the server's availability. Visible only when **SIP Options** is selected from the **Monitor** field.

If the server does not respond, the SBC Edge marks the Signaling Group as down. When the server begins to respond to the OPTIONS messages again, it will be marked as up.

#### <span id="page-6-0"></span>**Recover Frequency**

Specifies frequency in seconds to check server to determine whether it has become available. Default entry: **Anonymous**. Visible only when **SIP Options** is selected from the **Monitor** field.

#### <span id="page-6-1"></span>**Local Username**

Local user name of the SBC Edge system. Default entry: **Anonymous**. Visible only when **SIP Options** is selected from the **Monitor** field.

#### <span id="page-6-2"></span>**Peer Username**

User name of the SIP Server. Visible only when **SIP Options** is selected from the **Monitor** field.

## **Connection Reuse - Field Definitions**

The configuration options in this section are available only when when **Protocol** is set as **TCP** or **TLS**.

#### <span id="page-6-3"></span>**Reuse**

Specifies whether or not sockets will be reused or shared. Select from the drop down list: **True** (sockets are reused) or **False** (socke ts are shared).

#### <span id="page-6-4"></span>**Sockets**

Specifies number of re-usable sockets. Valid entry: 1 - 4.

# <span id="page-6-5"></span>**Reuse Timeout**

Specifies whether or not a socket will timeout. If set to **Limited**, the **Timeout Limit** field is displayed.

# <span id="page-6-6"></span>**Timeout Limit**

Specifies the number of minutes that a socket remains connected to the server. This field is displayed only if **Protocol** is set as **TCP** or **TLS,** and **Reuse Timeout** is set as **Limited**. Valid entry: 5 - 1440 minutes.

#### **SRV Servers Table - Field Definitions**

This table is in view-only mode and available only when the **Server Lookup** field is set as **DNS SRV** in the SIP Server Table. To view this table, go to **SIP > SIP Server Tables** and click on the desired SIP Server Table entry. The populated values in this table are determined by the administrator for the DNS server; ranges and possible values are detailed below.

#### <span id="page-6-7"></span>**Server ID**

A number generated internally that is used to identify the SIP Server.

#### <span id="page-6-8"></span>**FQDN/Domain Name**

Based on the response from the DNS SRV Query, the SBC populates this table with the configured SIP server entries (IP or FQDN). The SBC will refresh the server entries by re-trying the same DNS SRV query until the Time to Live for the SRV record expires. This table is updated automatically as servers change and become available/unavailable.

## <span id="page-7-0"></span>**Protocol**

This field specifies the protocol (i.e, UDP, TCP, or TLS) supported in the SIP Server.

# <span id="page-7-1"></span>**Port**

Specifies the port number to which SIP messages are sent.

## <span id="page-7-2"></span>**Time to Live**

Amount of time the SRV record is able to be retried. This range is dependent on the value sent from the DNS server.

# <span id="page-7-3"></span>**Priority**

Priority determines how servers are selected. A server with a lower number priority is selected first. If that server is unavailable, the next server with the higher priority number is selected. Servers with the same priority value are selected based on weight parameter. For more information, see [Weight](#page-7-4).

# <span id="page-7-4"></span>**Weight**

The weight field specifies a relative weight for SIP server entries (range 0 - 65535), which is used to determine the selection of the server if the priority value is the same between two servers. A server with a larger weight is given a higher probability of being selected than a server with a lower weight. The weight selection algorithm is per RFC 2782.